#### **PRZYGOTOWANIA DO POMIARU 1.STEREOSKOPOWEGO**

- Na ekranie wyboru adaptera optycznego wybierz używany stereoskopowy adapter optyczny. Sprawdź numer seryjny, wybierz [OK] i naciśnij joystick MEAS/OK. Następnie sprawdź wartość pomiaru zgodnie z instrukcją obsługi.
- W przypadku użycia nowego stereoskopowego adaptera optycznego aółowe informacie dotyczące ustawień zawiera instrukcja obsługi. wykonaj ustawienia dla "nowego adaptera stereoskopowego". Szcze-

#### **ZAKRES PUNKTOWY — 2.POMIAR ODLEGŁOŚCI OBIEKTU**

• Naciśnij joystick MEAS/OK, aby aktywować funkcję pomiaru odległości do obiektu.

### **4.**ZAPISYWANIE WYNIKU POMIARU STE-<br><mark>REOSKOPOWEGO</mark>

- Naciśnij przycisk FRZ/REC przez 2 sekund lub dłużej (długie naciśnięcie), aby zapisać obraz pomiaru stere-<br>oskopowego wraz z wynikiem pomiaru.
- wyświetlić zapisany obraz.

#### *ZAAWANSOWANE FUNKCJE POMIARU* **5.STEREOSKOPOWEGO**

Informacje o innych funkcjach szczegółowych pomiarów stereoskopowych znajdują się w instrukcji obsługi.

• Patrz poniższy opis dostępnych metod pomiaru (trybu .(pomiaru

- **•** WYCZYŚĆ/WYCZYŚĆ WSZYSTKIE
- Usunięcie jednego lub wszystkich punktów pomiaro-<br>wych. **JEDNOSTKA•**
- Wybór jednostki pomiaru (milimetry lub cale).
- **KURSOR•**

Wybór koloru, kształtu i szybkości kursora.

#### **OBRAZÓW ZAPISANYCH POMIAR PONOWNY•**

Ponowny pomiar zarejestrowanego obrazu jest możliwy przy użyciu urządzeń IPLEX G i IPLEX G Lite lub opro-<br>gramowania InHelp VIEWER.

#### Tryb Punkt do linii służy do pomiaru odległości od punktu pomiarowego do linii odniesienia zdefiniowanej przez dwa **.punkty**

- 1. Umieść kursor na obu końcach odcinka linii i naciśnij joystick MEAS/OK, aby określić punkty A i B.
- $\rightarrow$  Zostaje wyświetlona linia odniesienia A-B.
- 2. Umieść kursor w punkcie, od którego chcesz zmierzyć odległość do linii odniesienia A-B, a następnie naciśnij joystick MEAS/OK, aby określić punkt C
- $\rightarrow$  Zostaje wyświetlona odległość między linią odniesienia A-B a punktem C.

#### Tryb Obszar służy do pomiaru obszaru zdefiniowanego przez wiele punktów pomiarowych. Tryb Linie służy do pomiaru  **punktów wiele przez wiele przez zdefiniowanych przez wiele punktów .pomiarowych**

- 1. Umieść kursor na punktach, aby zdefiniować obszar/linie, a nastepnie naciśnii joystick MEAS/OK, aby określić punkty .pomiarowe
- $\rightarrow$  Łaczna długość linii zdefiniowanych przez wiele punktów pomiarowych zostaje wyświetlona na dole ekranu.
- Uwaga: Dla sesji pomiaru można określić do 20 punktów pomiaro-<br>wych.
- 2. Podczas pomiaru obszaru należy umieścić jeden dodatkowy punkt w celu zdefiniowania pełnego konturu obiektu. Ten punkt (punkt 6 w powyższym przykładzie) należy umieścić w miejscu. w którym linia między tym nunktem a ostatnim nunktem (punkt 5) przecina pierwszą narysowaną linię.
- Obszar otoczony liniami zostaje wyświetlony na dole ekranu.

## **.pomiarowymi punktami**

- 1. Umieść kursor na jednym końcu odcinka linii i naciśnij joystick MEAS/OK, aby określić punkt A.
- 2. Umieść kursor na drugim końcu odcinka linii i naciśnij joystick MEAS/OK, aby określić punkt B.  $\rightarrow$  Zostaje wyświetlona długość odcinka linii A-B.

### B PUNKT DO LINII

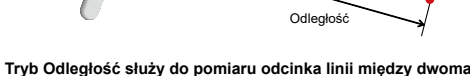

Punkt

### ODLEGŁOŚĆ **A**

### GŁĘBOKOŚĆ **C**

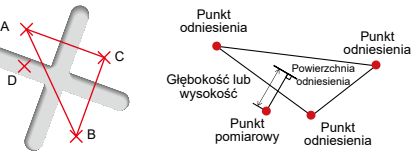

#### Tryb Głębokość służy do pomiaru odległości od punktu pomiarowego do płaszczyzny odniesienia zdefiniowanej przez trzy punkty odniesienia.

- znę odniesienia, a następnie naciśnij joystick MEAS/OK, aby 1. Umieść kursor na punktach A, B i C, aby zdefiniować płaszczyokreślić punkty A. B i C.
- $\rightarrow$  Zostaje wyświetlona płaszczyzna odniesienia ABC.
- 2. Umieść kursor w punkcie, od którego chcesz zmierzyć odległość do płaszczyzny odniesienia ABC, a następnie naciśnij joystick MEAS/OK, aby określić punkt pomiarowy D.
- → Zostaje wyświetlona odległość między płaszczyzną odniesienia ABC a punktem D. Wartość dodatnia (wysokość) oznacza, że punkt znajduje się bliżej końcówki sondy niż płaszczyzna odniesienia, a wartość ujemna (głębokość) oznacza, że punkt znajduje się dalej.

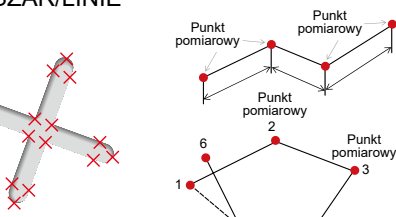

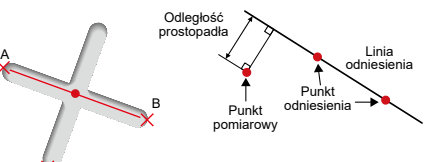

A

**Endoskop przemysłowy** 

# **IPLEX G LIPLEX** G Lite **PRZEWODNIK REFERENCYJNY POMIARU STEREOSKOPOWEGO**

Aby zapewnić prawidłowe i bezpieczne działanie, przed użyciem należy zapoznać się z instrukcją obsługi.

B

4 5

C

Odległość obiektu

 Wskaźnik odległości obiektu

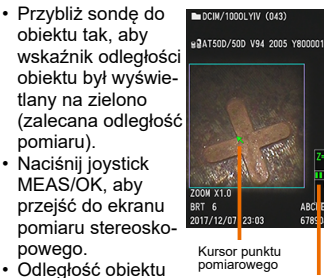

### tlana na ekranie iest stale wyświepomiaru stereosko-<br>powego.

#### **METODA POMIARU 3.(TRYB POMIARU)**

• Natychmiast po wykonaniu pomiaru stereoskopowego lub po wybraniu opcji "METODA" na ekranie pomiaru stereoskopowego zostaje wyświetlony ekran wyboru metody pomiaru (trybu pomiaru).

.pożarem lub wybuchem to Grozi

### **D** OBSZAR/LINIE

- $($  $\blacksquare$ ).
- Naciśnij przycisk VIEW, aby w dowolnym momencie

### **TERMINY ISSUED AT A FUNCIOL PRESSUED A PODSTAWOWE FUNKCJE I TERMINY**

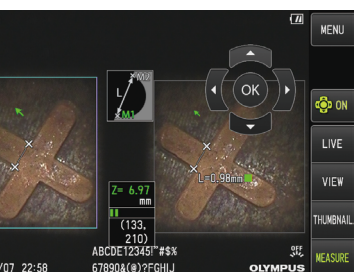

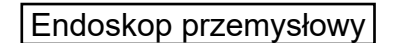

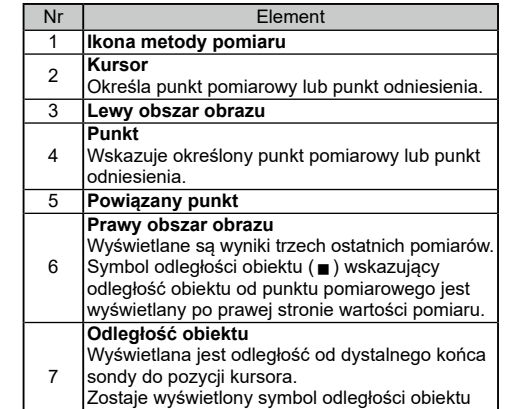

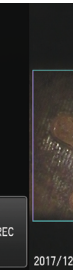

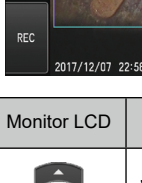

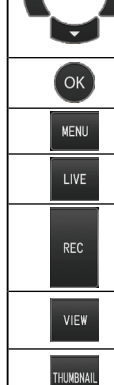

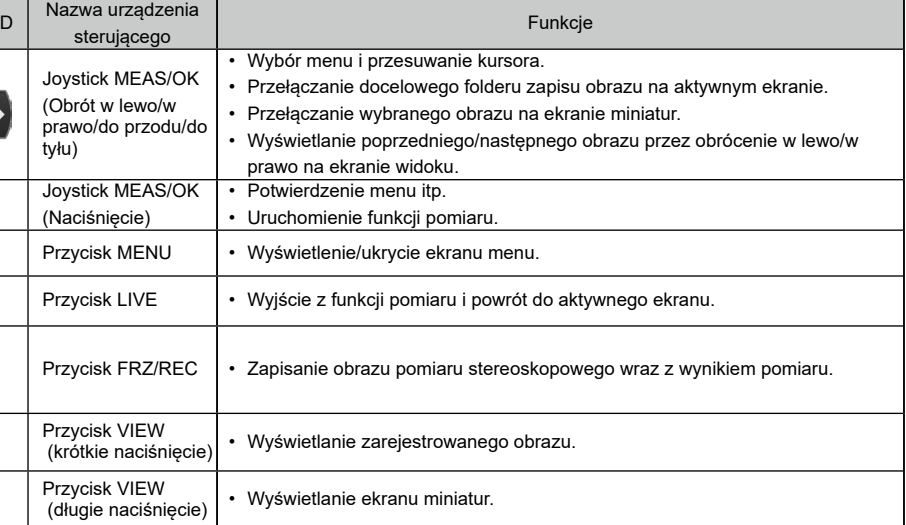

<u>∧ NIEBEZPIECZEŃSTWO</u><br>• Nigdy nie używać tego instrumentu do prowadzenia obserwacji wewnątrz .zwierząt lub ludzi śmiercią to Grozi .zwierzęcego lub ludzkiego ciała otworów . Substrumentu w instrumentu tego używać tego instrumentu w następujących środowiskach.

- W miejscach, w których występuje łatwopalna atmosfera - W miejscach, w których występuje pył metalowy lub inny kurz

**2**

**3**

# **1 5 6** ABCDE123451 #\$3 **7 4**